## **サポートセンター 会員様向けサイトについてのご案内**

バル・システムのサイトリニューアルに伴い、会員様向けのページが新しくなりました。

HELIOS プログラムダウンロードについては、ログインなしでダウンロード可能となります。 URL:<https://www.val-system.co.jp/service/helios/helios-download>

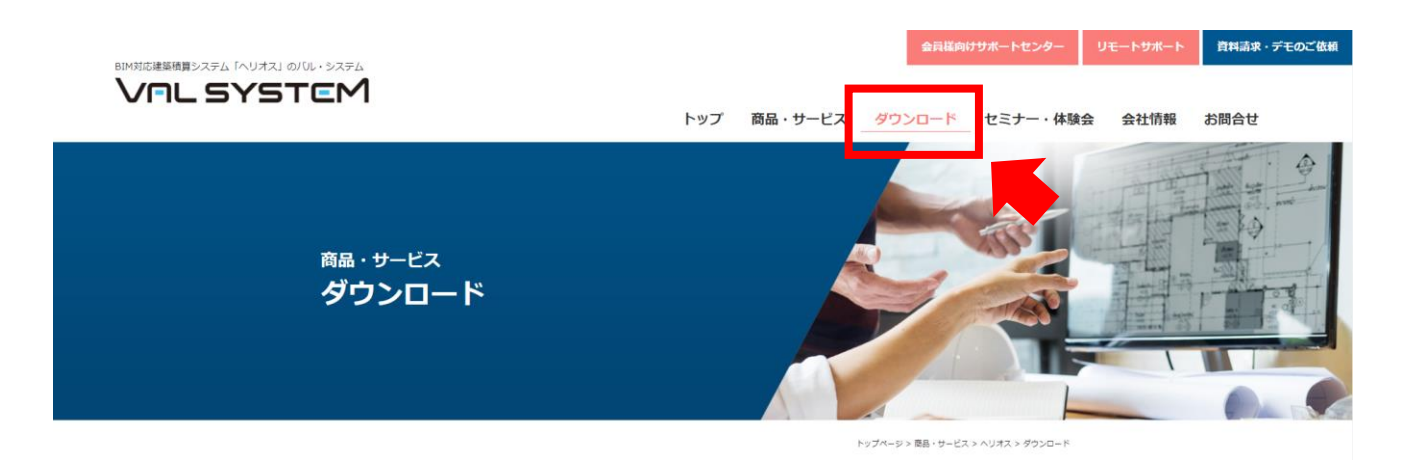

会員様専用ページについては、HELIOS 関連資料のダウンロード可能です。 こちらのページについては、ログインが必要となります。 (これまでのログイン ID・パスワードは引き続きお使いいただくことができます)

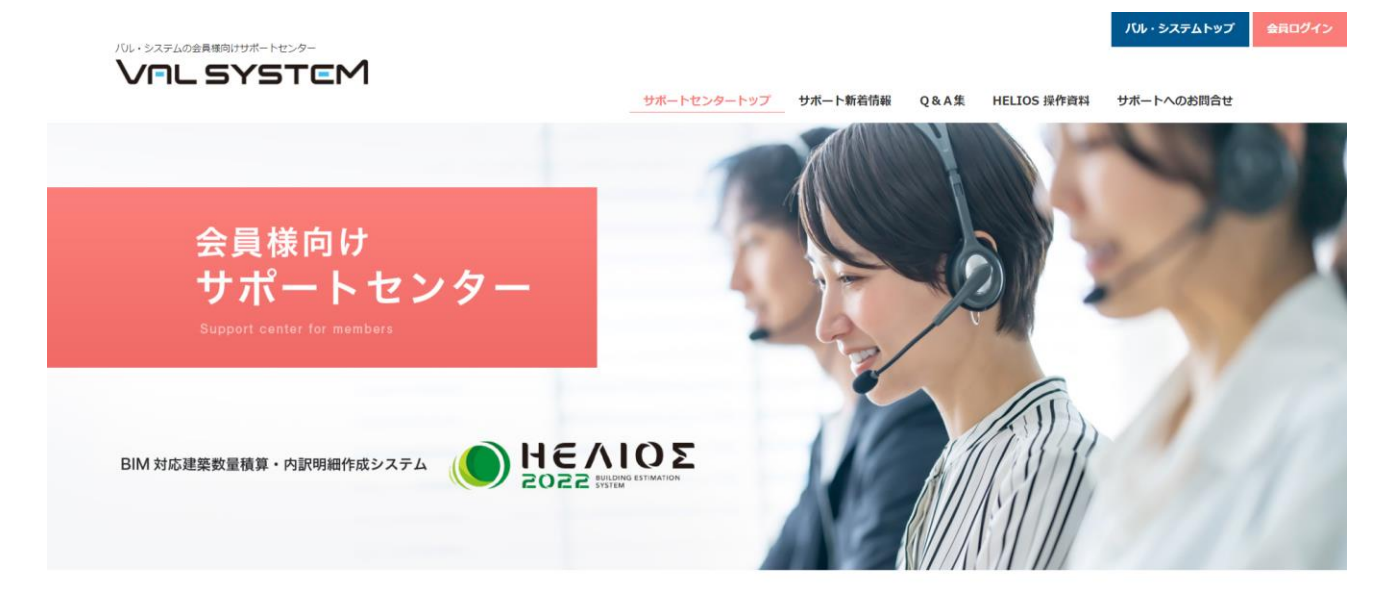

## 新サイトでは、メールアドレスごとにパスワード設定が可能です。

## **パスワードの設定の手順**

①ログイン画面の「パスワードをお忘れの方はこちら」をクリックします。

URL:<https://www.val-system.co.jp/support/wp-login.php?action=lostpassword>

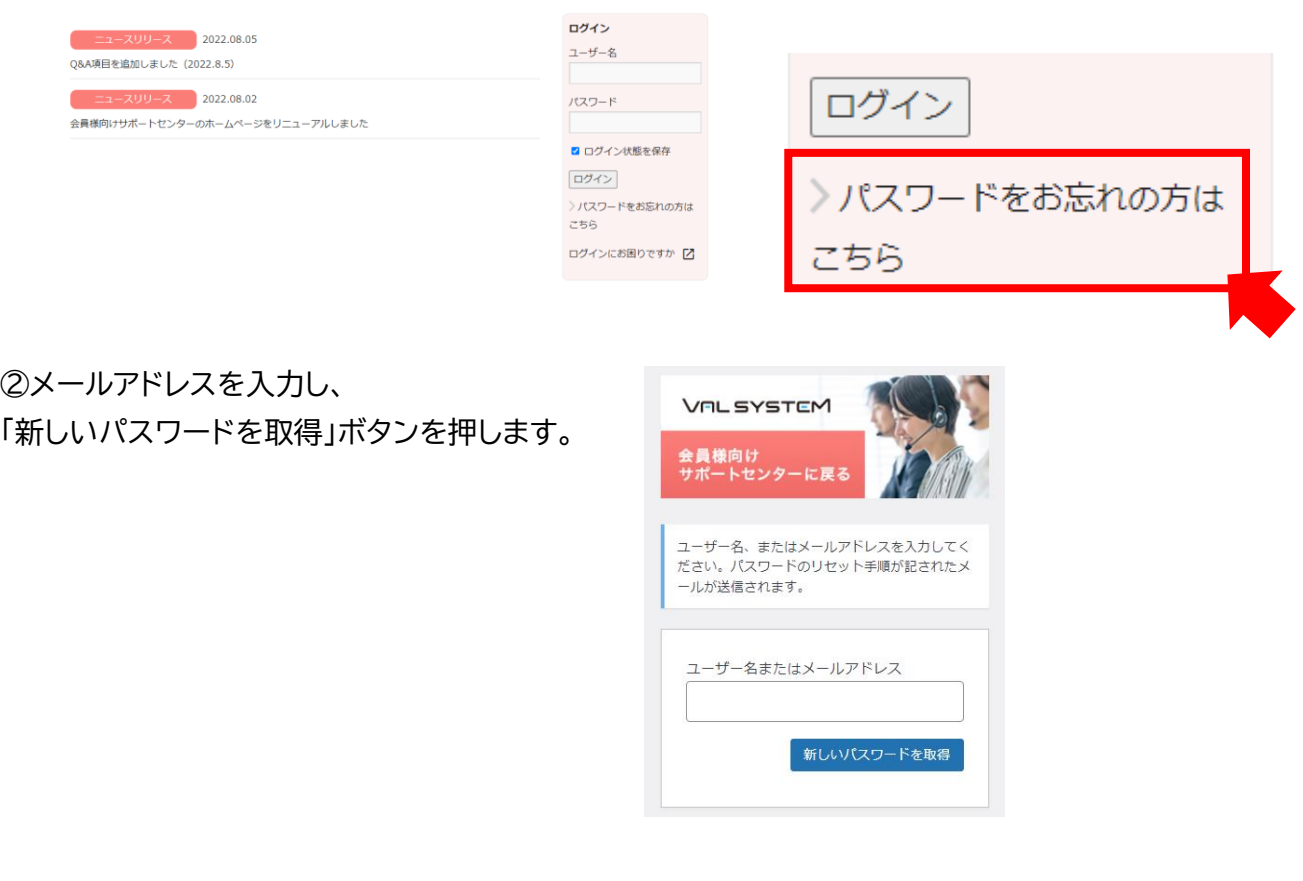

③パスワードリセット設定用のメールが届きます。

- ・ 差出人 :WordPress"[<wordpress@val-system.co.jp>](https://dnet323458.kagoyacloud.com/dneo/zwmljs.cgi?_=1660693091191)
- ・ 件名 :[バル・システムの会員様向けサポートセンター]パスワードのリセット

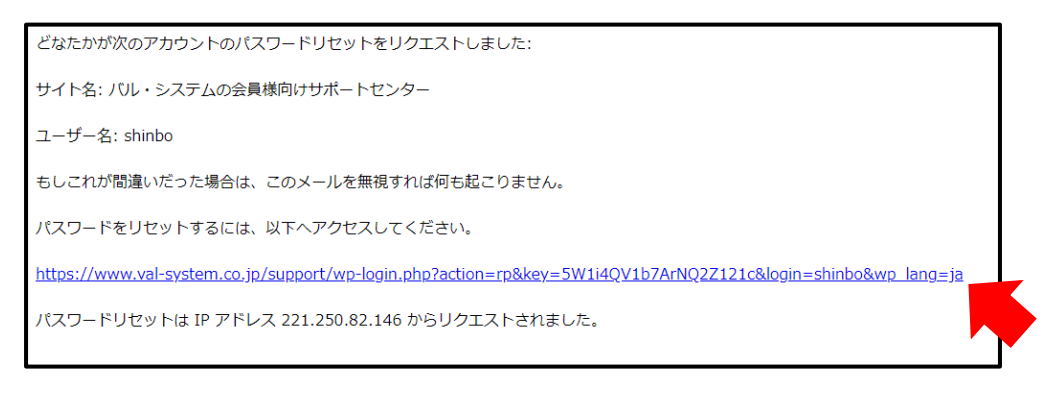

メール本文に記載されている、URL をクリックします。

## ④新規パスワードが表示されます。 パスワードは編集ができますので、覚えやすいパスワードに変更も可能です。

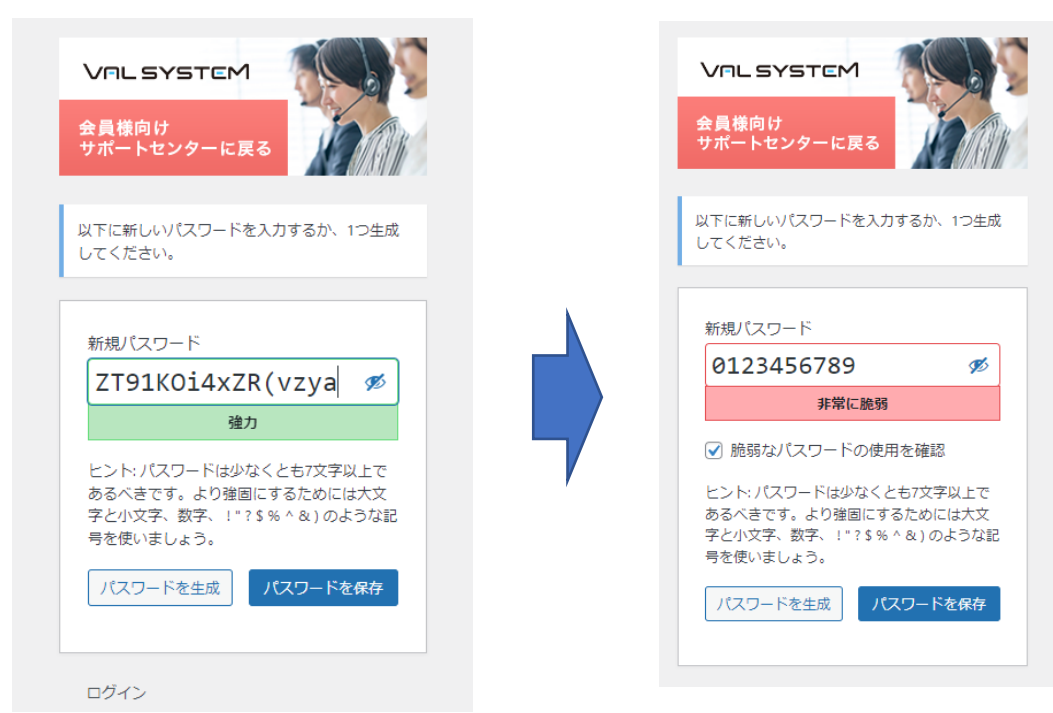

⑤ログインすると、Wordpress ログイン画面が表示されることがあります。 画面左上のボタンを押すと、サポートページを確認できます。

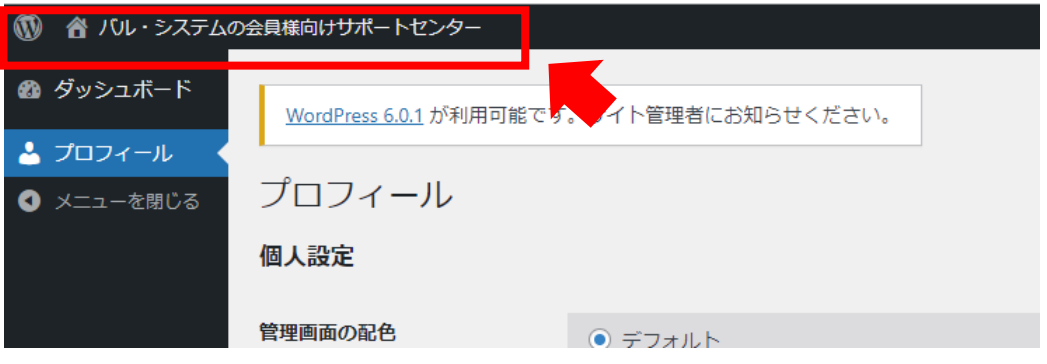